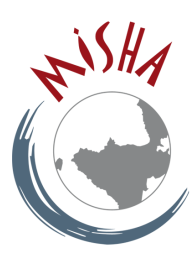

## CREATION D'UNE VISIOCONFERENCE AVEC RENDEZ-VOUS RENATER

Se connecter à l'URL : https://rendez-vous.renater.fr

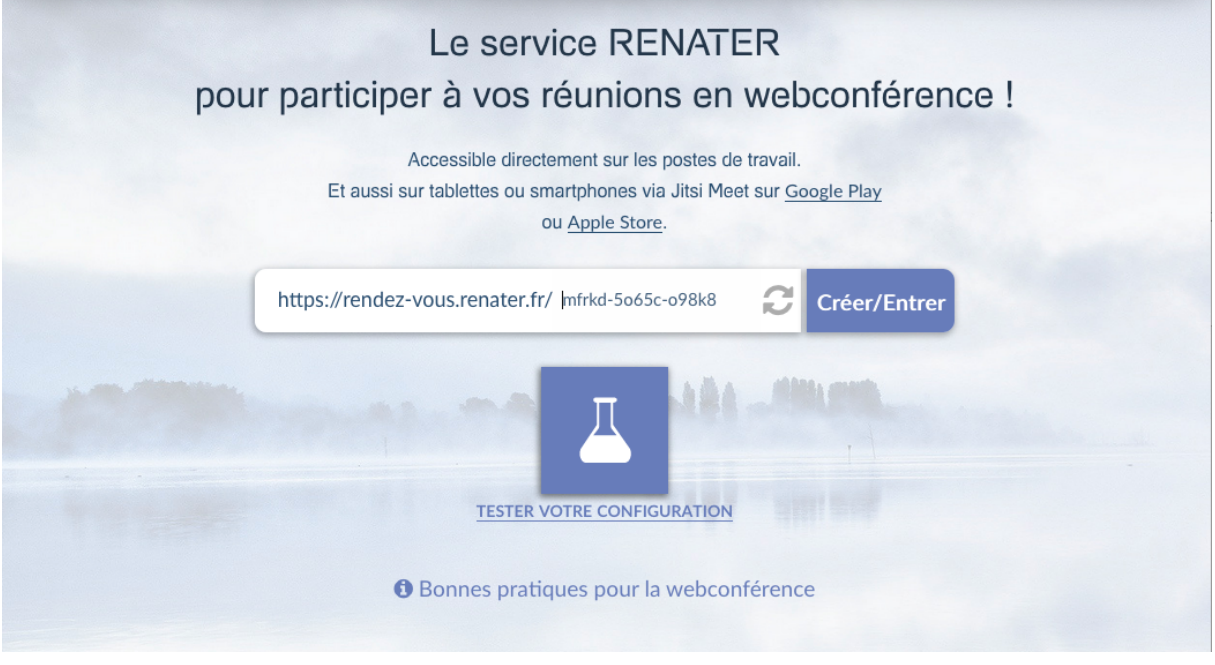

Cliquez sur « Créer » : Rendez-vous demande l'autorisation d'utiliser le micro et la caméra.

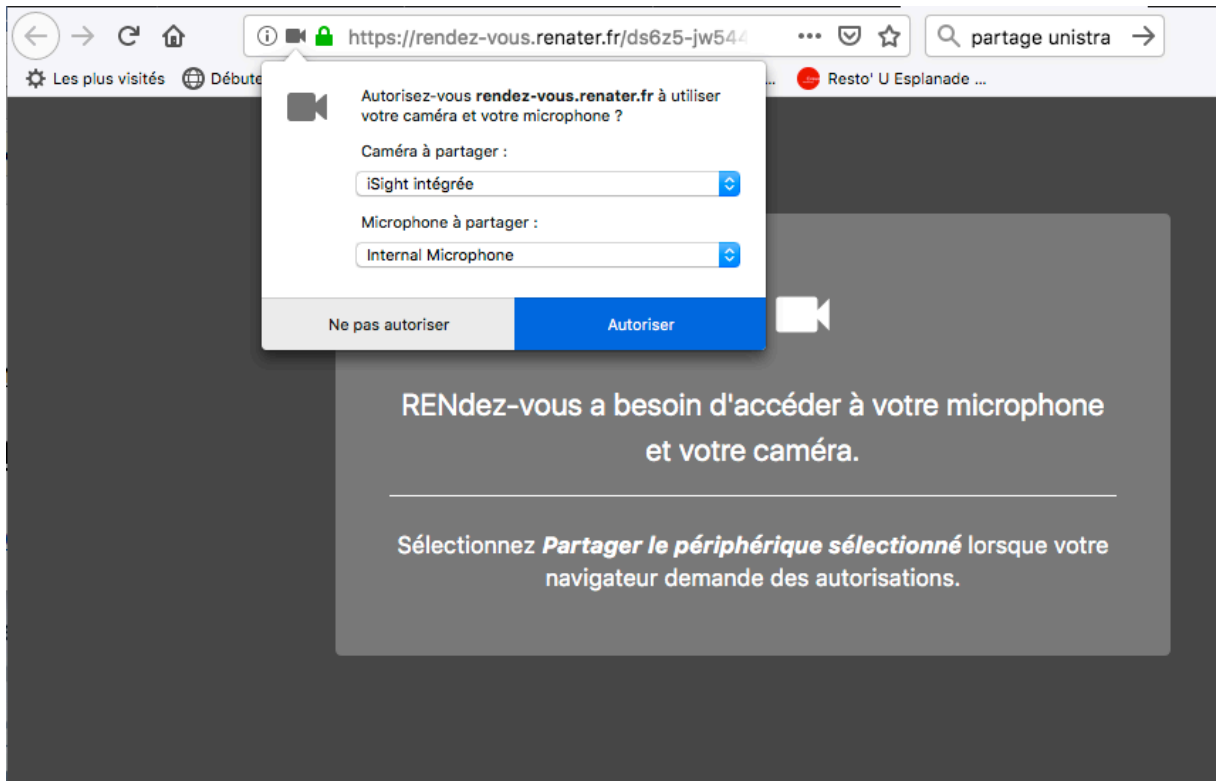

Cliquez sur « Autoriser ». Une boite de dialogue s'ouvre : En attente de l'hôte :

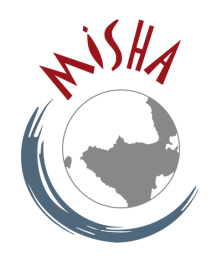

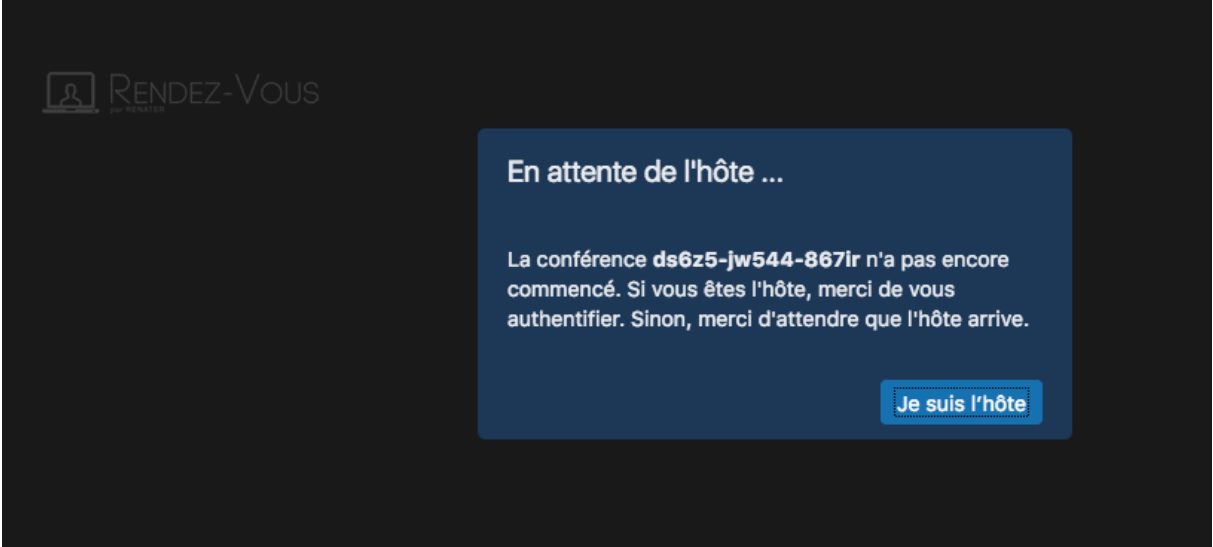

Cliquez sur « Je suis l'hôte ».

Sélectionnez l'université de Strasbourg et connectez-vous avec vos identifiants ENT.

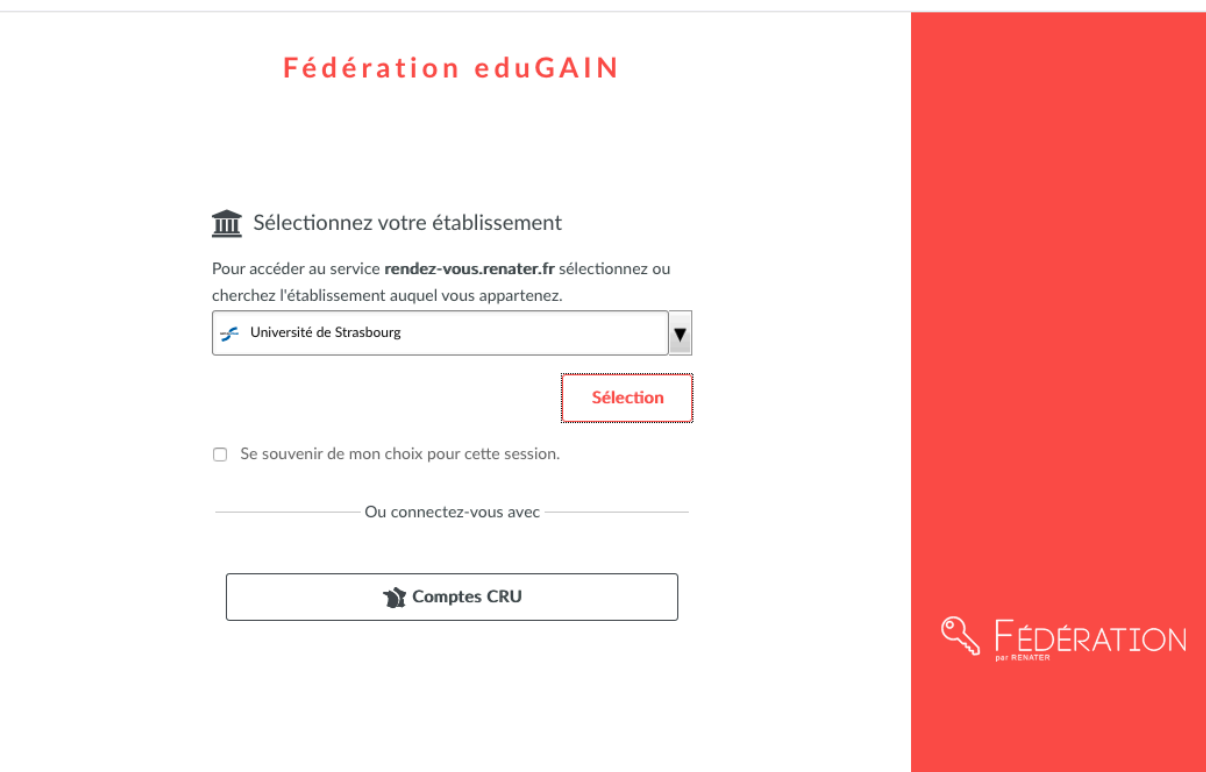